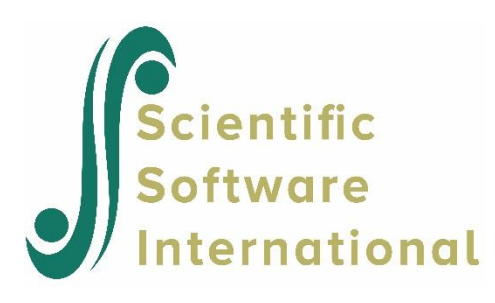

# **Data screening and summarization**

# **Contents**

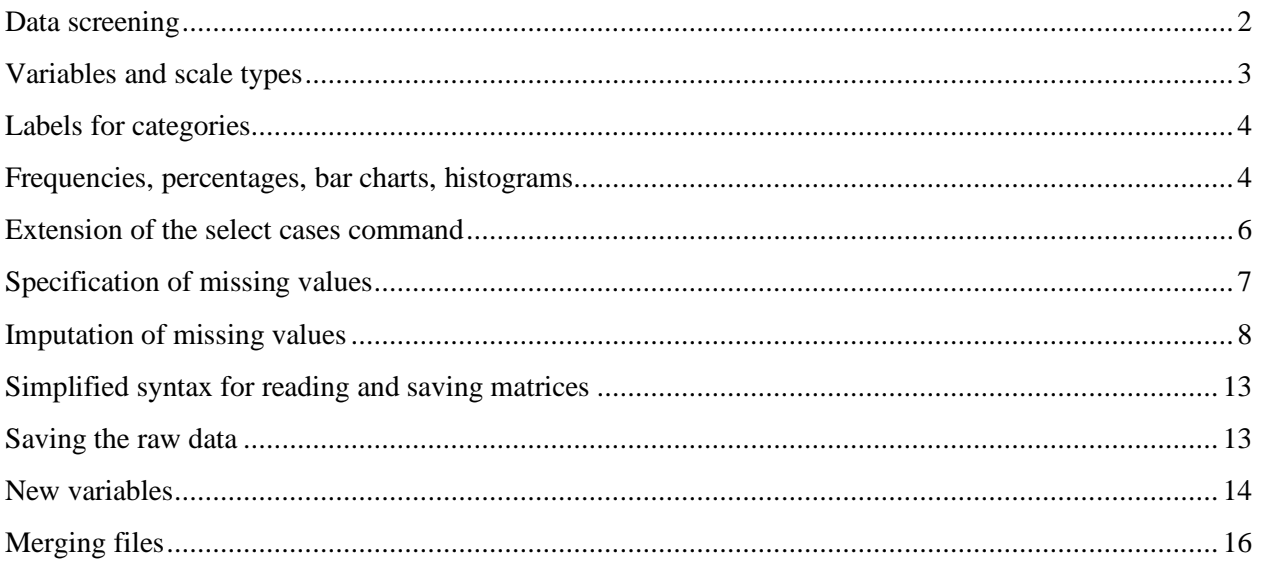

Most raw data for analyses are stored or downloaded from large files at data archives. The raw data file may contain many variables on many cases. Before doing more elaborate analysis of the data, it is important to do a careful data screening to check for coding errors or other mistakes in the data. Such data screening will also give a general idea of the character and the quality of the data.

PRELIS automatically does such data screening by determining for each variable the distinct data values present in the data and the number of each. If a variable has more than 15 distinct values, PRELIS will group them in intervals and determine the number in each interval.

# <span id="page-1-0"></span>**Data screening**

The file **EX7.RAW** contains many variables on a subset of cases from the first cross-section of a political action survey (Barnes & Kaase, 1979). The following input file (**EX7A.PRL**) does data screening of the six political efficacy items (see Aish & Jöreskog, 1990) from this file.

```
!EXAMPLE 7A
!Data Screening of Six Political Efficacy Items in File EX7.RAW
DA NI=6 \blacksquare DA NI=6 \blacksquare Note: Sample Size is unknown
LA
NOSAY VOTING COMPLEX NOCARE TOUCH INTEREST
RA=EX7.RAW FO; (T142,6F2.0) ! Note this simplified syntax
OU
```
This is the simplest form of raw data screening. For each variable. PRELIS lists all data values found in the raw data, the number and relative frequency of each data value, and it gives a bar chart showing the distribution of the data values. For NOSAY it looks as follows.

The numbers on the left are the data values that PRELIS found in the data. For NOSAY the values 1,2,3,4, and 8 were found. No value 9 was found. For all other variables, there are values 1,2,3,4,8, and 9 in the data.

```
Total Sample Size(N) = 312
```
Univariate Distributions for Ordinal Variables

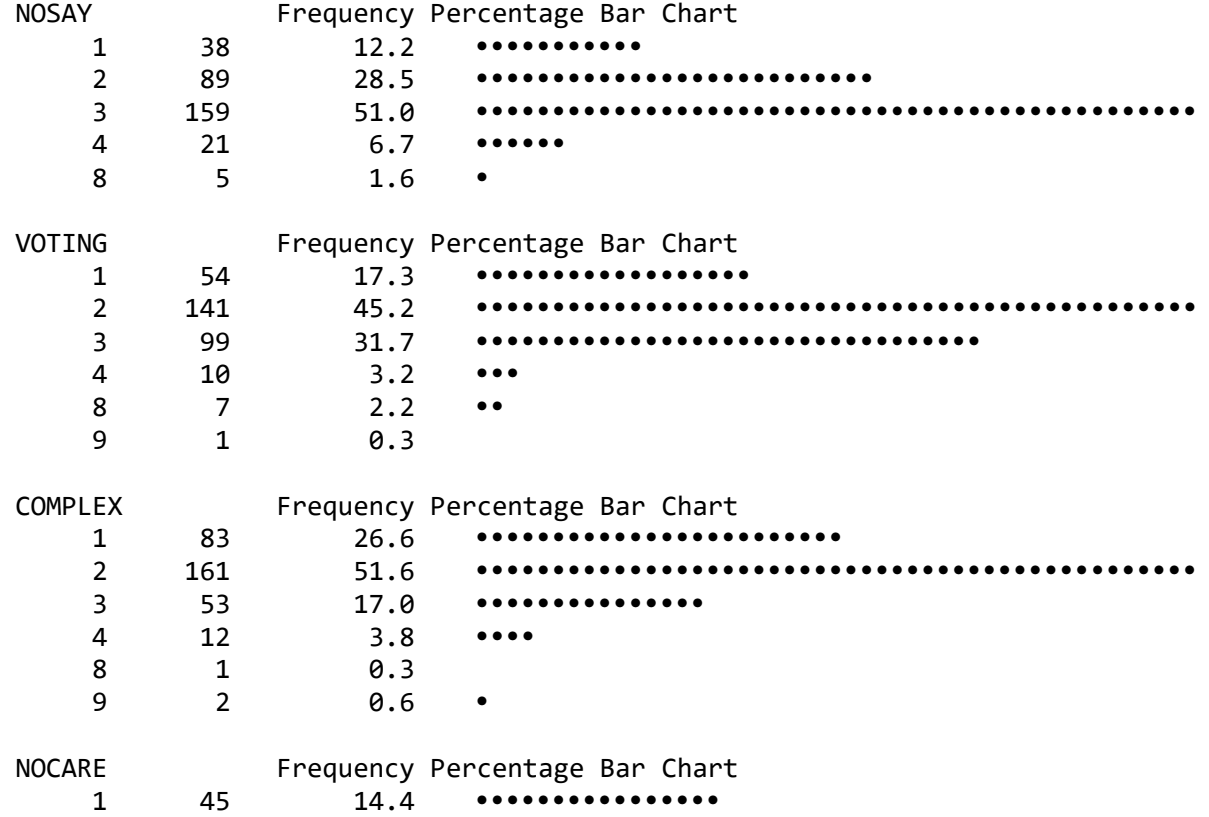

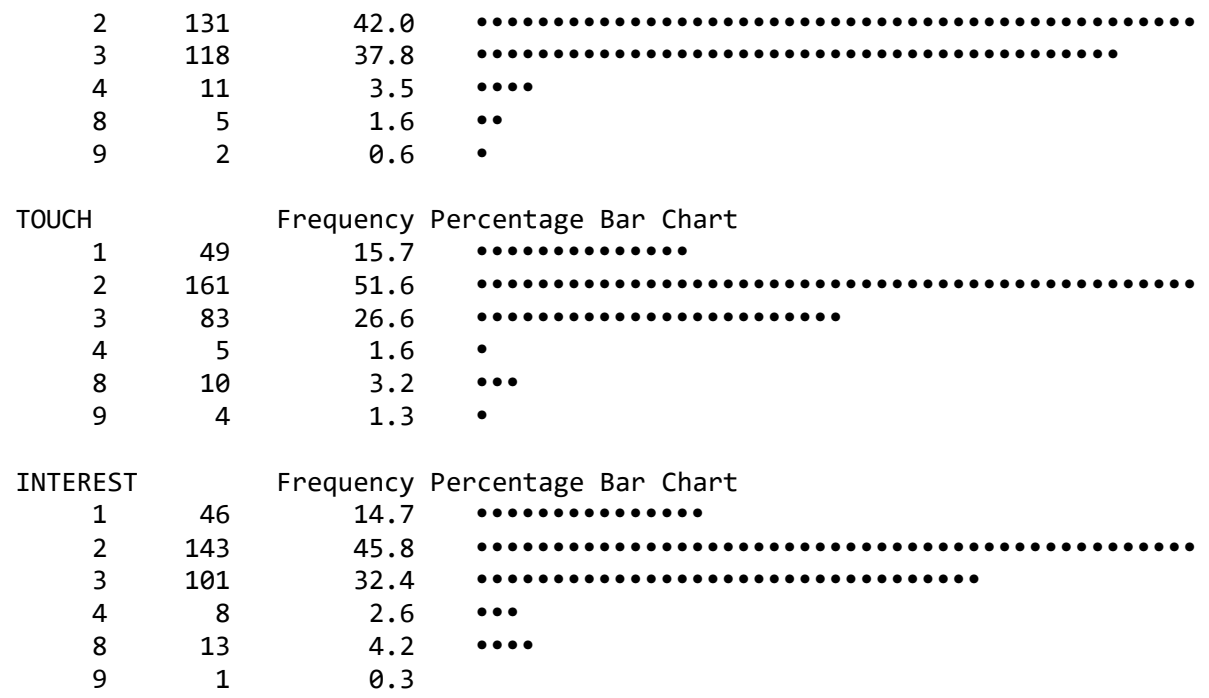

# <span id="page-2-0"></span>**Variables and scale types**

A fundamental principle in PRELIS is the distinction between variables of different scale types. PRELIS distinguishes between the following type of variables: continuous, ordinal, censored, and fixed. Ordinal, censored, and fixed variables require different treatment than continuous variables.

Observations on an ordinal variable are assumed to represent responses to a set of ordered categories, such as a five-category Likert scale. It is only assumed that a person who responds in one category has more of a characteristic than a person who responds in a lower category. Ordinal variables are not continuous variables and should not be treated as if they are. It is common practice to treat scores 1, 2, 3, … assigned to categories as if they have interval scale properties. Ordinal variables do not have origins or units of measurement. Means, variances, and covariances of ordinal variables have no meaning. The only information we have are counts of cases in each cell of a multiway contingency table. To use ordinal variables in structural equation models requires other techniques than those that are traditionally employed with continuous variables. Jöreskog & Aish (1996) give further details on the treatment of ordinal variables and several applications of structural equation models with ordinal variables.

<span id="page-2-1"></span>The classification of variables is normally done with OR, CO, CE, CA, CB or FI commands listing those variables which are ordinal, continuous, censored, censored above, censored below, and fixed, respectively. However, if this is not done, PRELIS will classify the variables as follows. All variables with less than 16 distinct values are classified as ordinal. All other variables are classified as continuous.

# **Labels for categories**

One can specify labels (names) for categories of categorical (ordinal) variables. This makes it easier to read and interpret univariate and bivariate distributions of categorical (ordinal) variables. The syntax for doing this is

CL *varlist* n1=clab1 n2 = clab2

where *varlist* is a list of variables by labels or numbers, n1, n2, ... are the numerical values in the data on these variables, and clab1, clab2, ... are the labels to be assigned to these numerical values. Each category label may contain up to four characters.

The following input file (**EX7B.PRL**) will read the six political efficacy items from the file **EX7.RAW** and assign category labels AS, A, D, DS, DK, and NA to the numerical values 1, 2, 3, 4, 8, and 9, respectively  $(AS = Agree Strongly, A = Agree, D = Disagree, DS = Disagree Strongly, DK = Don't Know, NA = No$ Answer).

```
EXAMPLE 7B
!Assigning Category Labels as follows
!AS = Agree Strongly, A = Agree, D = Disagree, DS = Disagree Strongly,
!DK = Don't Know, NA = No Answer
DA NI=6
LA; NOSAY VOTING COMPLEX NOCARE TOUCH INTEREST ! Note the ;
RA=EX7.RAW FO;(T142,6F2.0) ! Note the ;
CL NOSAY - INTEREST 1=AS 2=A 3=D 4=DS 8=DK 9=NA
OU
```
Note that one must know which numerical values are present in the data to do this. If these are unknown, screen the data first, as shown earlier in this document.

Each CL command contains a *varlist* listing all variables with the same category labels, followed by a listing defining category labels for numerical values. If the category labels do not fit on a line of 127 characters, repeat the same CL command and *varlist* and continue with the remaining category labels. If the *varlist* on the CL command is too long to fit on one line of 127 characters, write the remaining variables in *varlist* on a new CL command followed by the same list of category labels as for the previous CL command. Note that, if some of the variables are recoded, the category labels refer to the recoded values.

# <span id="page-3-0"></span>**Frequencies, percentages, bar charts, histograms**

For both univariate and bivariate distributions of categorical (ordinal) variables, frequencies are given in absolute as well as relative form (percentages). In addition, bar chats representing the univariate marginal distribution are given for each ordinal variable. For continuous variables, PRELIS gives a histogram in addition to the statistics. Tests of univariate and multivariate normality are also given for continuous variables.

The output for this example illustrates this:

Univariate Distributions for Ordinal Variables VOTING Frequency Percentage Bar Chart AS 126 40.4 •••••••••••••••••••••••••••••••• A 186 59.6 ••••••••••••••••••••••••••••••••••••••••••••••• COMPLEX Frequency Percentage Bar Chart AS 5 1.6 •• A 5 1.6 ••<br>D 9 2.9 ••  $2.9$  •••• DS 17 5.4 •••••••• 5 40 12.8 ••••••••••••••••• 6 63 20.2 •••••••••••••••••••••••••••<br>7 32 10.3 ••••••••••••••• 7 32 10.3 •••••••••••••• DK 17 5.4 ••••••• NA 5 1.6 ••<br>10 5 1.6 •• 10 5 1.6 •• 98 3 1.0 • 99 111 35.6 ••••••••••••••••••••••••••••••••••••••••••••••• NOCARE Frequency Percentage Bar Chart 0 114 36.5 ••••••••••••••••••••••••••••••••••••••••••••••• 11 5 1.6 •• 12 2 0.6 • 21 34 10.9 •••••••••••••••<br>22 21 6.7 •••••••••  $22$   $21$   $6.7$  ••••••••••<br>31  $11$   $3.5$  ••••• 31 11 3.5 ••••• 32 1 0.3 41 3 1.0 • 42 1 0.3 51 53 17.0 •••••••••••••••••••••• 52 14 4.5 •••••• 98 47 15.1 •••••••••••••••••••••••<br>99 6 1.9 •• 99 6 1.9 •• TOUCH Frequency Percentage Bar Chart 0 114 36.5 •••••••••••••••••••••••••••••••••••  $11$  2 0.6 •<br>12 5 1.6 •  $1.6$  •• 21 12 3.8 •••• 22 6 1.9 •• 23 1 0.3 31 12 3.8 ••••  $\begin{array}{cccc} 32 & 2 & 0.6 & \bullet \\ 42 & 1 & 0.3 & \end{array}$  42 1 0.3 51 5 1.6 •• 52 1 0.3 99 151 48.4 ••••••••••••••••••••••••••••••••••••••••••••••• INTEREST Frequency Percentage Bar Chart 0 114 36.5 •••••••••••••••••••••••••••••

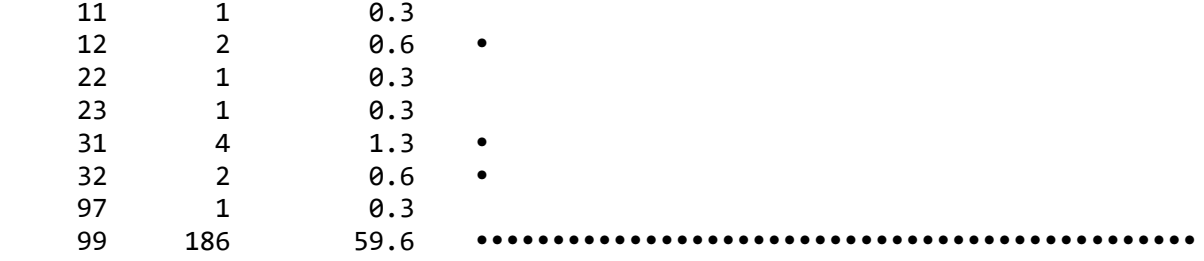

## <span id="page-5-0"></span>**Extension of the select cases command**

The syntax for the SC (Select Cases) command has been extended as follows:

SC casecondition

where casecondition is one of the following:

Case < 300 Case  $> 150$ Case = odd Case = even

These will select the first 299 cases, the cases 151, 152, ..., *N* (i.e., all cases with case numbers above 150), all odd-numbered cases, all even-numbered cases respectively. All analyses will be made on the subset of selected cases. This option is useful, for example, to select a random subsample of cases to be used for exploration versus cross-validation or other studies of sampling variability (see Jöreskog & Aish, 1996). A random subsample of any size can also be obtained by bootstrap sampling.

The casecondition can be used in combination with conditions on the values of variables as follows:

SC casecondition SC varlist conditionlist

This select all cases which satisfy *both* the casecondition and all conditions in the conditionlist for the variables in varlist. Only these selected cases will be used in the analysis. For example, if GENDER is coded 1 for males and 2 for females,

SC case - odd  $SC$  GENDER = 2

will select all females with odd case numbers (the varlist) and  $= 2$  (the conditionlist).

# <span id="page-6-0"></span>**Specification of missing values**

To specify several values to be treated as missing in *all variables globally*, put MI = a,b,c on the DA command. To assign several missing values to a *specific set of variables*, write an MI command as follows.

```
MI = a,b,c,… varlist
```
where *varlist* is a list of variables and  $a,b,c,...$  are numerical values to be treated as missing values. If there is more than one missing value, there must be commas between the values, but not after the last missing value. Each of the a,b,c,… can be one of the following:

- A single value
- A range of values from *x* to to *y* inclusive, denoted x-y.

The following input file (**EX7C.PRL**) reads the same data as before, and eliminates all cases with missing data. Category labels are then assigned to the data values that remain after listwise deletion and the data screening is done on this subsample.

```
EXAMPLE 7C
Listwise Elimination of Missing Values (DK and NA Responses)
DA NI=6 MI=8,9
LA; NOSAY VOTING COMPLEX NOCARE TOUCH INTEREST !Note the ;
RA FI=EX7.RAW FO;(T142,6F2.0) !Note the ;
CL NOSAY - INTEREST 1=AS 2=A 3=D 4=DS
OU
```
The following tables in the output file gives information about how the missing values are distributed over variables and cases.

```
Effective Sample Sizes
Univariate (in Diagonal) and Pairwise Bivariate (off Diagonal)
 NOSAY VOTING COMPLEX NOCARE TOUCH INTEREST
 -------- -------- -------- -------- -------- --------
   NOSAY 312
  VOTING 312 312
  COMPLEX 290 290 290
 NOCARE 312 312 290 312
 TOUCH 312 312 290 312 312
INTEREST 312 312 290 312 312 312
Percentage of Missing Values
Univariate (in Diagonal) and Pairwise Bivariate (off Diagonal)
 NOSAY VOTING COMPLEX NOCARE TOUCH INTEREST
 -------- -------- -------- -------- -------- --------
  NOSAY 0.00
  VOTING 0.00 0.00
```
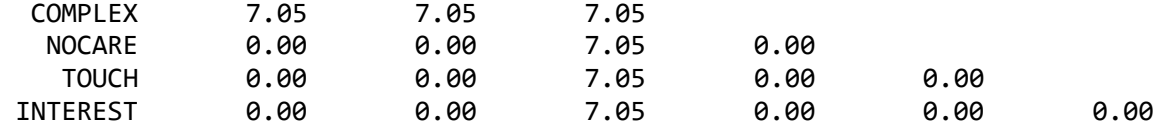

Of the 312 cases in the data, there are only 282 without missing values, so this is the listwise sample on which the data screening is done.

### <span id="page-7-0"></span>**Imputation of missing values**

In PRELIS there are two ways of handling missing values: pairwise and listwise deletion. In many situations, particularly when values are missing not completely at random, these procedures are far from satisfactory (see, for example, Little & Rubin, 1987, and Rubin, 1987). PRELIS offers yet another possibility of handling missing values, namely by imputation, i.e., by substitution of real values for the missing values. The value to be substituted for the missing value for a case is obtained from another case that has a similar response pattern over a set of matching variables. To do this, include a line

IN (*Ivarlist*) (*Mvarlist*) VR = XN XL

in the input file, where *Ivarlist* is a set of variables whose missing values should be imputed and *Mvarlist* is a set of matching variables. VR, XN, and XL are explained below.

The imputation scheme is as follows. Let  $y_1, y_2, ..., y_p$  denote the variables in *Ivarlist* and let  $x_1, x_2, ..., x_q$ denote the variables in *Mvarlist*. To begin, let us assume that there is only a single variable *y* in *Ivarlist* whose missing values are to be imputed and that y is not included in *Mvarlist*. Let  $z_1, z_2, ..., z_q$  be the standardized  $x_1, x_2, ..., x_q$ , i.e. for each case *c* 

$$
z_{cj} = \left(x_{cj} - \overline{x}_j\right) / s_j \qquad j = 1, 2, ..., q,
$$

where  $x_j$  and  $s_j$  are the estimated mean and standard deviation of  $x_j$ . These are estimated from all complete data on  $x_j$ .

The imputation procedure is as follows.

- 1. Find the first case *a* with a missing value on y and no missing values on  $x_1, x_2, ..., x_q$ . If no such case exists, imputation of y is impossible. Otherwise, proceed to impute the value  $y_a$  as follows.
- 2. Find *all* cases *b* which have no missing value on y and no missing values on  $x_1, x_2, ..., x_q$ , and which minimizes

$$
\sum_{j=1}^{n} (z_{bj} - z_{aj})^2.
$$
 (1)

- 3. Two cases will occur
- If there is a single case *b* satisfying 2,  $y_a$  is replaced by  $y_b$ .
- Otherwise, if there are *n* > 1 matching cases *b with the same minimum value*, denote their *y*-values by  $y_1^{(m)}, y_2^{(m)}, \dots, y_n^{(m)}$ .  $y_1^{(m)}$ ,  $y_2^{(m)}$ , ....,  $y_n^{(m)}$ . Let

$$
\bar{y}_m = (1/n)\sum_{i=1}^n y_i^{(m)}, \quad s_m^2 = [1/(n-1)]\sum_{i=1}^n \left(y_i^{(m)} - \bar{y}_m\right)^2,
$$

be the mean and variance of the *y*-values of the matching cases. Then, imputation will be done only if

$$
\frac{s_m^2}{s_y^2} < v,\tag{2}
$$

where  $s_v^2$  $s_y^2$  is the total variance of *y* estimated from all complete data on *y*, and *v* is the value VR specified on the MI command. This may be interpreted to mean that the matching cases predict the missing value with a reliability of at least  $1 - v$ . The default value of VR is VR = 0.5, i.e.,  $v = 0.5$ . Larger values than this are not recommended. Smaller values may be used if one requires high precision in the imputation. For each value imputed, PRELIS gives the value of the variance ratio and the number of cases on which  $s_m^2$  $s_m^2$  is based.

If condition (2) is satisfied, then  $y_a$  is replaced with the mean  $y_m$  if *y* is continuous or censored, or with the value on the scale of *y* closest to  $y_m$  if *y* is ordinal. Otherwise, no imputation is done and  $y_a$  is left as a missing value.

4. This procedure is repeated for the next case *a* for which  $y_a$  is missing, and so on, until all possible missing values on *y* have been imputed.

This procedure has the advantage that it gives the same results under linear transformation of the matching variables. Thus, if age is a matching variable, age can be in years or months, or represented by the year of birth, and the resulting imputed data will be the same in each case. Another advantage is that the results of the imputation will be the same regardless of the order of cases in the data.

If *Ivarlist* contains several variables, they will be imputed in the order they are listed. This is of no consequence if no variables in *Ivarlist* is included in *Mvarlist*. Ideally, *Ivarlist* contains the variables with missing values and *Mvarlist* contains variables without missing values. However, PRELIS can also handle the case when some variables are included in both *varlists* and, in fact, the two *varlists* could be identical. If a variable is included in both, it is automatically excluded from the *Mvarlist* when its values are imputed. In this case, the order of the variables in *Ivarlist* can make a difference, since a variable already imputed can be used as matching variable when another variable is imputed.

Imputation of missing values should be done with utmost care and control, since missing values will be replaced by other values that will be treated as real observed values. If possible, use matching variables which are *not* to be used in the LISREL modeling. Otherwise, if the matching variables are included in the LISREL model, it is likely that the imputation will affect the result of the analysis. This should be checked by comparing with the result obtained without imputation.

For each variable to be imputed, PRELIS lists all the cases with missing values. If imputation is successful, it gives the value imputed, the number of matching cases and the variance ratio. If the imputation is not successful, it gives the reason for the failure. This can be either that no matching case was found or that the variance ratio was too large. The XN option on the IM command will make PRELIS list only successful imputations, and the XL option makes PRELIS skip the entire listing of cases. PRELIS always gives the number of missing values per variable, both before and after imputation.

Important note: Imputation is done after all recodings and other data transformations. If it is required to do recodings or other transformation on the imputed data, one can do this by running PRELIS twice. In the first run, do the imputation and save the raw data. In the second run, use the saved raw data after imputation and do the recoding or other transformations.

The following example (**EX7D.PRL**) reads the same data as used previously in this document. The missing values on each variable are imputed using all the other variables as matching variables. Cases with missing values are eliminated after imputation. Category labels are then assigned to the data values that remain after listwise deletion and the data screening is done of this subsample.

EXAMPLE 7D Imputing Missing Values DA NI=6 MI=8,9 LA;NOSAY VOTING COMPLEX NOCARE TOUCH INTEREST RA FI=EX7.RAW FO;(T142,6F2.0) IM (NOSAY - INTEREST) (NOSAY - INTEREST) CL NOSAY - INTEREST 1=AS 2=A 3=D 4=DS OU

The output file gives the following information concerning missing values and imputation.

Number of Missing Values per Variable

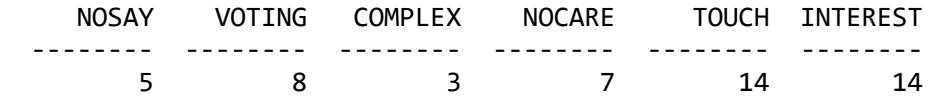

Imputations for NOSAY

Case 56 not imputed because of missing values for matching variables Case  $88$  imputed with value  $3$  (Variance Ratio = 0.393), NM= Case 99 not imputed because of missing values for matching variables Case 229 not imputed because of missing values for matching variables Case 274 imputed with value  $3$  (Variance Ratio = 0.315), NM= 11

#### Imputations for VOTING

Case 13 not imputed because of Variance Ratio = 2.312 (NM= 6) Case 18 not imputed because of missing values for matching variables Case 62 not imputed because of missing values for matching variables Case 99 not imputed because of missing values for matching variables Case 138 imputed with value  $1$  (Variance Ratio = 0.000), NM= 1 Case 180 not imputed because of missing values for matching variables Case 188 not imputed because of missing values for matching variables Case 257 imputed with value  $2$  (Variance Ratio = 0.324), NM= 13

#### Imputations for COMPLEX

Case 143 not imputed because of missing values for matching variables Case 188 not imputed because of missing values for matching variables Case 240 imputed with value 2 (Variance Ratio =  $0.394$ ), NM= 18

#### Imputations for NOCARE

Case 40 not imputed because of missing values for matching variables Case 143 not imputed because of missing values for matching variables Case  $144$  imputed with value 3 (Variance Ratio = 0.000), NM= 1 Case 206 not imputed because of missing values for matching variables Case 229 not imputed because of missing values for matching variables Case 233 imputed with value  $3$  (Variance Ratio = 0.000), NM=  $1$ Case 270 imputed with value  $\qquad$  3 (Variance Ratio = 0.000), NM= 7

Imputations for TOUCH

Case 18 not imputed because of missing values for matching variables Case 28 not imputed because of missing values for matching variables Case 29 imputed with value 2 (Variance Ratio = 0.000), NM= 1 Case 37 imputed with value 2 (Variance Ratio = 0.000), NM= 2 Case 40 not imputed because of missing values for matching variables Case 56 not imputed because of missing values for matching variables Case 62 not imputed because of missing values for matching variables Case 99 not imputed because of missing values for matching variables Case 104 imputed with value 2 (Variance Ratio = 0.000), NM= 1 Case 143 not imputed because of missing values for matching variables Case 188 not imputed because of missing values for matching variables Case 203 not imputed because of missing values for matching variables Case 209 not imputed because of Variance Ratio = 0.618 (NM= 5) Case 238 imputed with value  $1$  (Variance Ratio = 0.000), NM=  $1$ 

Imputations for INTEREST

Case 12 not imputed because of Variance Ratio = 0.611 (NM= 3) Case 18 not imputed because of missing values for matching variables Case 28 not imputed because of missing values for matching variables Case 48 imputed with value 2 (Variance Ratio = 0.000), NM= 2 Case 56 not imputed because of missing values for matching variables

Case 62 not imputed because of missing values for matching variables Case 64 imputed with value 3 (Variance Ratio = 0.000), NM= 1 Case 67 imputed with value 2 (Variance Ratio = 0.000), NM= 1 Case 99 not imputed because of missing values for matching variables Case 180 not imputed because of missing values for matching variables Case 188 not imputed because of missing values for matching variables Case 203 not imputed because of missing values for matching variables Case 206 not imputed because of missing values for matching variables Case 229 not imputed because of missing values for matching variables Number of Missing Values per Variable After Imputation NOSAY VOTING COMPLEX NOCARE TOUCH INTEREST -------- -------- -------- -------- -------- -------- 3 6 2 4 10 11 Distribution of Missing Values Total Sample  $Size(N) = 312$ Number of Missing Values 0 1 2 3 4 Number of Cases 297 3 5 5 2 Effective Sample Sizes Univariate (in Diagonal) and Pairwise Bivariate (off Diagonal) NOSAY VOTING COMPLEX NOCARE TOUCH INTEREST -------- -------- -------- -------- -------- -------- NOSAY 309 VOTING 304 306 COMPLEX 307 305 310 NOCARE 306 302 307 308 TOUCH 301 300 302 300 302 INTEREST 301 300 300 299 298 301 Percentage of Missing Values Univariate (in Diagonal) and Pairwise Bivariate (off Diagonal) NOSAY VOTING COMPLEX NOCARE TOUCH INTEREST -------- -------- -------- -------- -------- -------- NOSAY 0.96 VOTING 2.56 1.92 COMPLEX 1.60 2.24 0.64 NOCARE 1.92 3.21 1.60 1.28 TOUCH 3.53 3.85 3.21 3.85 3.21 INTEREST 3.53 3.85 3.85 4.17 4.49 3.53

Fifteen data values were successfully imputed, two in NOSAY, two in VOTING, one in COMPLEX, three in NOCARE, four in TOUCH, and three in INTEREST. The listwise sample was increased from 282 to 297. Many cases could not be imputed because of missing values in the matching variables. Only a few cases

could not be imputed because of a variance ratio being too large. For more successful examples of imputation, see Jöreskog & Aish (1996).

### <span id="page-12-0"></span>**Simplified syntax for reading and saving matrices**

In PRELIS, SM = *filename* on the OU command is used to save the estimated covariance or correlation matrix in a file. One can also use any of the moment matrix names instead of SM to specify the filename to be used. Thus, one may use AM, CM, KM, MM, OM, PM, RM, or TM. This extension is analogous to LISREL syntax where the LISREL command PM FI = *filename* may be simplified to PM = *filename*. Similarly, in LISREL one can write CM = *filename*, KM = *filename*, RM = *filename*, TM = *filename*, OM = *filename*, etc. Furthermore, one can write AM = *filename* in PRELIS instead of SA = *filename*, and AC = *filename* in LISREL instead of AC FI = *filename*. Also, in PRELIS one can use the syntax XX = *filename* instead of XX FI = *filename*, where XX may be RA, LA, or FT.

### <span id="page-12-1"></span>**Saving the raw data**

Suppose the raw data contains many cases and very many variables written in a complicated format with lots of redundant spaces and digits. The file containing the raw data is very large and it takes a long time to read it each time. Suppose we wish to save the raw data on a small subset of the variables (and possibly also for a subset of the cases) in a compact form for future use and documentation. This can be done by reading the subset of variables by format or SD commands and saving the new raw data by putting SR = *filename* on the OU command. Instead of SR = *filename*, one can write RA = *filename* and the format of the new data file can be specified by WI = *width-of-format* and ND = *number-of-decimals*. For example, if the data on the selected variables are single-digit positive numbers, as is often the case,  $WI = 1 ND = 0$ , will save the data in one-column fields. This will save a lot of space and in future PRELIS runs, the data can be read much faster by the format (*n*F1.0). Note that PRELIS can write data in this form, whereas in FORTRAN this format can only be used to read data, not to write data.

The following input file (**EX7E.PRL**) saves the raw data on the six variables after imputation, recoding, and listwise deletion. The variables are recoded so they measure Efficacy from low to high. The new raw data is saved in the file **EFFICACY.RAW** in the format (6F1.0).

EXAMPLE 7E Imputing Missing Values Recoding All Variables from Low to High Saving the Raw Data after Imputation, Recoding, and Listwise Deletion DA NI=6 MI=8,9 LA;NOSAY VOTING COMPLEX NOCARE TOUCH INTEREST RA FI=EX7.RAW FO;(T142,6F2.0) IM (NOSAY - INTEREST) (NOSAY - INTEREST) RE NOSAY - INTEREST OLD=1,2,3,4 NEW=4,3,2,1 CL NOSAY - INTEREST 1=DS 2=D 3=A 4=AS OU RA=EFFICACY.RAW WI=2 ND=0

The file **EFFICACY.RAW** has 297 lines of 6 columns and contains the complete data on the six variables for further study.

## <span id="page-13-0"></span>**New variables**

Let  $x_1, x_2, ..., x_k$  denote a set of variables whose labels have been defined. A new variable y can be defined as a function of already defined variables  $x_1, x_2, ..., x_k$ . The general functional form is

$$
y = \sum_i a_i \prod_{j=1}^k x_j^{b_j},
$$

where  $a_i$  is any positive or negative constant and  $b_j$  is any constant including zero. Note that  $b_j = 0$  means that y does not depend on  $x_j$ . If  $b_j = 1$ , it may be omitted.

New variables can be defined by the following line

NE vary = some function of old variables

where vary defines the label for the new variable. If vary is an already existing label, the new variable replaces the old. A separate NE command is used to define each new variable.

The formula defining the new variable is written in a straightforward way. Multiplication is specified by a \* and exponentiation by \*\* or ^. Parentheses are not permitted, but this is no restriction because new variables can be functions of other new variables already defined. Division is not permitted, although exponents may be negative. Constants are written as usual. If they are written without a decimal point, they are taken to be integers.

The new variables will be computed for each case in the data. If any of the variables  $x_1, x_2, ..., x_k$  defining the new variable is missing for a case, the value of the new variable will be missing for this case.

#### **Examples:**

```
NE var5-2.5*var1+var2-var3
NE var4=vr4-var2
NE var6=var1**2
NE var7=var1*var2
NE var8=var1+var2*vaar3-var2**2
NE var8=var8**2
```
The last two command illustrate how one can define var8 as the square of a quadratic expression.

New variables can also be transformed by power or log transformations or recoded. For example, if *x* is a defined variable, one may define two new variables  $y_1 = \sqrt{1 + x^2}$  $y_1 = \sqrt{1 + x^2}$  and  $y_2 = \log(1 + x^2)$  $y_2 = \log(1 + x^2)$  with the commands:

NE Y1=1+X\*\*2 NE Y2=1+X\*\*2 PO Y1 GA=.5 LO Y2

Suppose a factor analysis of the six variables NOSAY, VOTING, COMPLEX, NOCARE, TOUCH, and INTEREST has confirmed that there are two factors, Efficacy and Responsiveness, that NOSAY, VOTING and COMPLEX are valid indicators of Efficacy, and that NOCARE, TOUCH, and INTEREST are valid indicators of Responsiveness (see Aish & Jöreskog, 1990). We want to compute scale scores for Efficacy and Responsiveness defined as the sum of their respective indicators and we want to compute the correlation between these scale scores and the original variables as well as the correlation between the two scale scores. Alternatively, one may want to compute factor scores defined as linear combinations of the observed variables with coefficients obtained as the factor scores regression coefficients estimated by LISREL (see Jöreskog & Sörbom, 1989, p 93).

To obtain the required scores, add two new variables Efficacy and Respons to the six original variables. The keyword NI specified on the DA command will be increased by one for each NE command defining a *new* label so that the new variables will automatically be included in the analysis. Then, the input file (**EX7F.PRL**) is as follows:

EXAMPLE 7F Computing Scale Scores DA NI=6 LA;NOSAY VOTING COMPLEX NOCARE TOUCH INTEREST RA=EFFICACY.RAW FO;(6F2.0) NEW EFFICACY = NOSAY + VOTING + COMPLEX NEW RESPONS = NOCARE + TOUCH + INTEREST OU MA=KM WP

The resulting correlation matrix is of order  $8 \times 8$ :

Correlation Matrix

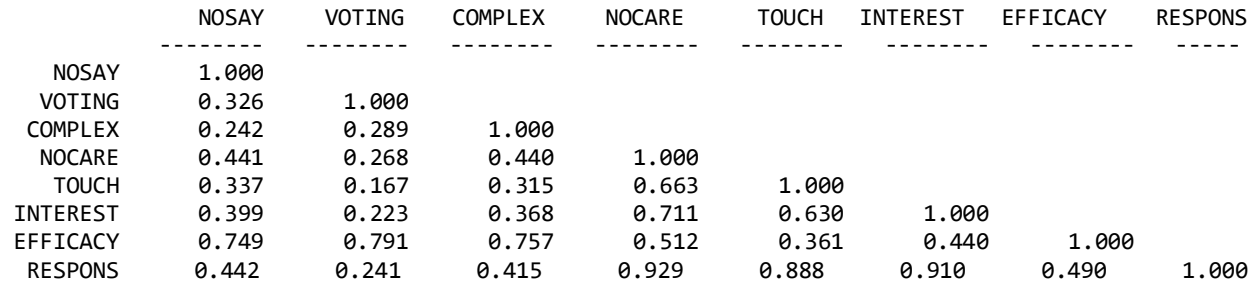

Total Variance = 8.000 Generalized Variance = 0.134

Largest Eigenvalue = 4.549 Smallest Eigenvalue = -0.717988D-01

The last two rows of the correlation matrix give the correlations between the scale scores and the original variables, as well as the correlation between the scale scores themselves. Since no variables are declared continuous in the input file, all variables, including EFFICACY and RESPONS, are treated as ordinal. As a result of the NE commands, EFFICACY and RESPONS will have 10 categories with scores ranging from 3 to 12. Since MA = PM, the matrix of polychoric correlations is computed.

Other possibilities are to use MA = KM and treat all variables as continuous to obtain a matrix of productmoment correlations, or to use MA = PM and declare EFFICACY and RESPONS as continuous variables to obtain a matrix of polychoric, polyserial, and product-moment (Pearson) correlations. We leave it to the reader to estimate different type of correlations and compare them.

### <span id="page-15-0"></span>**Merging files**

It is a common situation in practice when working with survey data that some variables are in one file and some are in another file. In particular, this is common in longitudinal or panel studies, where the data have been recorded in separate files for each occasion. In these situations, it is useful to be able to combine some variables from each file and store them in one file for further study.

Suppose that files fname1, fname2, … contain different sets of variables, all measured on the same cases. To read the variables from different files, use the following type of DA and RA commands:

DA NI=n1,n2,… RA=fname1, fname2,…

where n1, n2, ... are the number of variables to read from the respective files. As with data from a single file, if no format is given in the input file or the data files, the variables will be read in free format. To read formatted data, put the format first in each data file or put the formats for each data file one after another after the RA command in the input file (in that case the FO option should be given on the RA command).

The files **PANUSA1.RAW** and **PANUSA2.RAW** contain the six Efficacy items previously discussed. The first file contains the data collected at the first occasion and the second file contain the data collected at the second occasion. Both files contain data on 933 cases. The following input file (**EX8.PRL**) will read the data from both files and store the data on all 12 variables in a new file **PANUSA.RAW**.

EXAMPLE 8: Merging two Files DA NI=6,6 LA NOSAY1 VOTING1 COMPLEX1 NOCARE1 TOUCH1 INTERES1 NOSAY2 VOTING2 COMPLEX2 NOCARE2 TOUCH2 INTERES2 RA=PANUSA1.RAW,PANUSA2.RAW FO (6F1.0)

(6F1.0) OU RA=PANUSA.RAW WI=1 ND=0

Note that two formats must follow the FO option on the RA command, and each must begin on a new line.